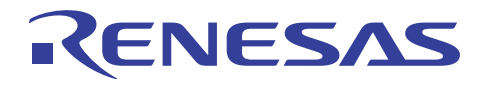

## RX600 シリーズ R20AN0077JJ0101

Rev.1.01

M3S-GUI-LIB: GUI ライブラリ導入ガイド 2011.06.20

#### 要旨

本資料では、RX600 シリーズ用 M3S-GUI-LIB(以降 GUI ライブラリ)の使用方法とサンプルプログラムにつ いて記載しています。

GUI ライブラリは、M3S-GUI-BUILDER(以降 GUI ビルダ)を用いて作成したプログラムを各種マイコン上で 実行するためのライブラリです。GUI ビルダの導入ガイドを先に参照ください。

GUI ビルダおよび GUI ライブラリはルネサスの web サイトよりダウンロードできます。

#### 動作確認デバイス

RX600 シリーズ

#### 目次

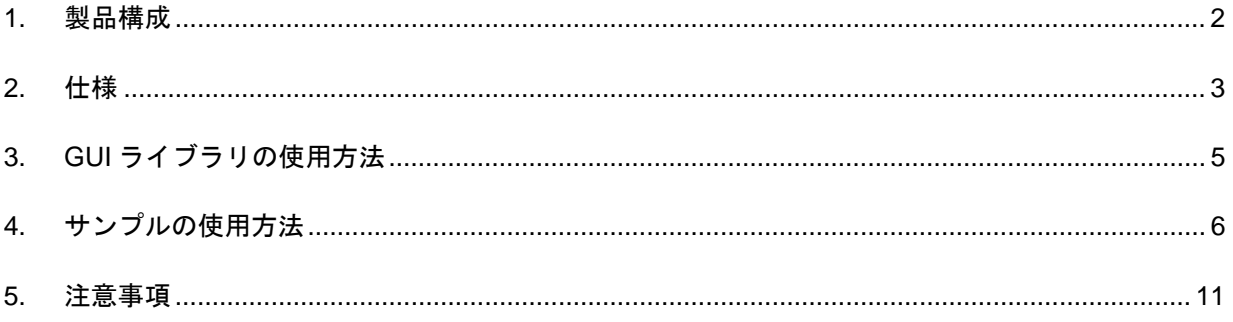

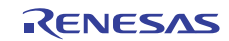

#### <span id="page-1-0"></span>1. 製品構成

本製品は、以下のものから構成されています。

- $\bullet$  M3S-GUI-LIB V.2.01 Release00
- M3S-GUI-LIB V.2.01 Release00 導入ガイド (本書: r20an0077jj0101\_rx\_gui.pdf)

本製品の型名は「R0MRX60GL0011RRC」です。

本製品をインストールするには、setup.exe を実行してください。またインストール時に表示される使用許 諾契約書に同意いただく必要があります。

インストールすると以下のデータがコピーされます。

表 1.1 製品構成

|                            | 内容                                       |  |
|----------------------------|------------------------------------------|--|
| インストーラ(setup.exe)          | Windows 用のインストーラです。                      |  |
|                            | 表示される使用許諾契約書に同意いただいた場合、以下フォル             |  |
|                            | ダにデータがコピーされます。                           |  |
|                            | C:¥Renesas¥an_r20an0077jj_rx_gui_v201r00 |  |
| ドキュメント(doc)                |                                          |  |
| r20an0077jj0101_rx_gui.pdf | 導入ガイド                                    |  |
| GUI ライブラリ(lib)             |                                          |  |
| mgt_rx_little.lib          | GUI ライブラリ                                |  |
| mgt_rx_big.lib             |                                          |  |
| ヘッダファイル(include)           |                                          |  |
| mgt.h                      | GUI ライブラリ用ヘッダファイル                        |  |
| ximg.h                     | プラグイン用ヘッダファイル                            |  |
| font_sample_mgt.h          | サンプルフォントライブラリ用ヘッダファイル                    |  |
| グラフィックライブラリ(lib_ext)       |                                          |  |
| rx600lewgp16.lib           | M3S-GRAPHIC-LIB(以降グラフィックライブラリ)無償評価版      |  |
| rx600bewgp16.lib           |                                          |  |
| font_sample_rx_little.lib, | サンプルフォントデータ                              |  |
| font_sample_rx_big.lib     |                                          |  |
| サンプルデータ(sample)            |                                          |  |
| WQVGA_Design_sample        | Visual C#のプロジェクト                         |  |
| GUI_RX62N_RSK_sample       | RN62N-RSK 用開発環境                          |  |

本製品に含まれるライブラリのバージョンは以下のとおりです。

表 1.2 バージョン

| 名称                                                              | $\overline{\phantom{a}}$<br>_<br>⊣<br>- ⊐ → |
|-----------------------------------------------------------------|---------------------------------------------|
| $\overline{\phantom{0}}$<br>-<br>$\sim$<br>◢<br>_<br>$\sqrt{2}$ | $\mathsf{D}$<br>1.1.1.01                    |

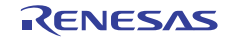

#### <span id="page-2-0"></span>2. 仕様

本 GUI ライブラリは、GUI ビルダの仕様に準拠しています。

Win32 版は状態遷移情報をログファイルに出力できますが、マイコン版はログ出力機能には対応していま せん。詳しくは GUI ビルダのユーザーズマニュアルを参照ください。

#### 2.1 開発環境

以下の開発環境で動作します。

[統合開発環境]

High Performance Embedded Workshop Version 4.09.00.007 以降

[C コンパイラ]

C/C++ compiler package for RX family V.1.01 Release 00 以降

ライブラリは以下のオプション(デフォルト)で生成されています。

[リトルエンディアン]

-cpu=rx600 -output=obj="\$(CONFIGDIR)¥\$(FILELEAF).obj" -nologo

[ビッグエンディアン]

上記に加えて -endian=big を設定

#### 2.2 ROM/RAM/スタックサイズ

GUI ライブラリが使用する ROM/RAM/スタックサイズは以下のとおりです。

#### 表 2.1 ROM/RAM サイズ

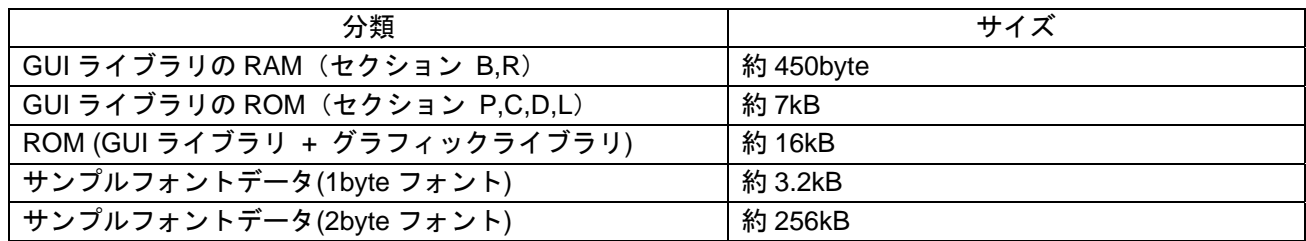

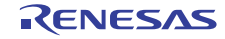

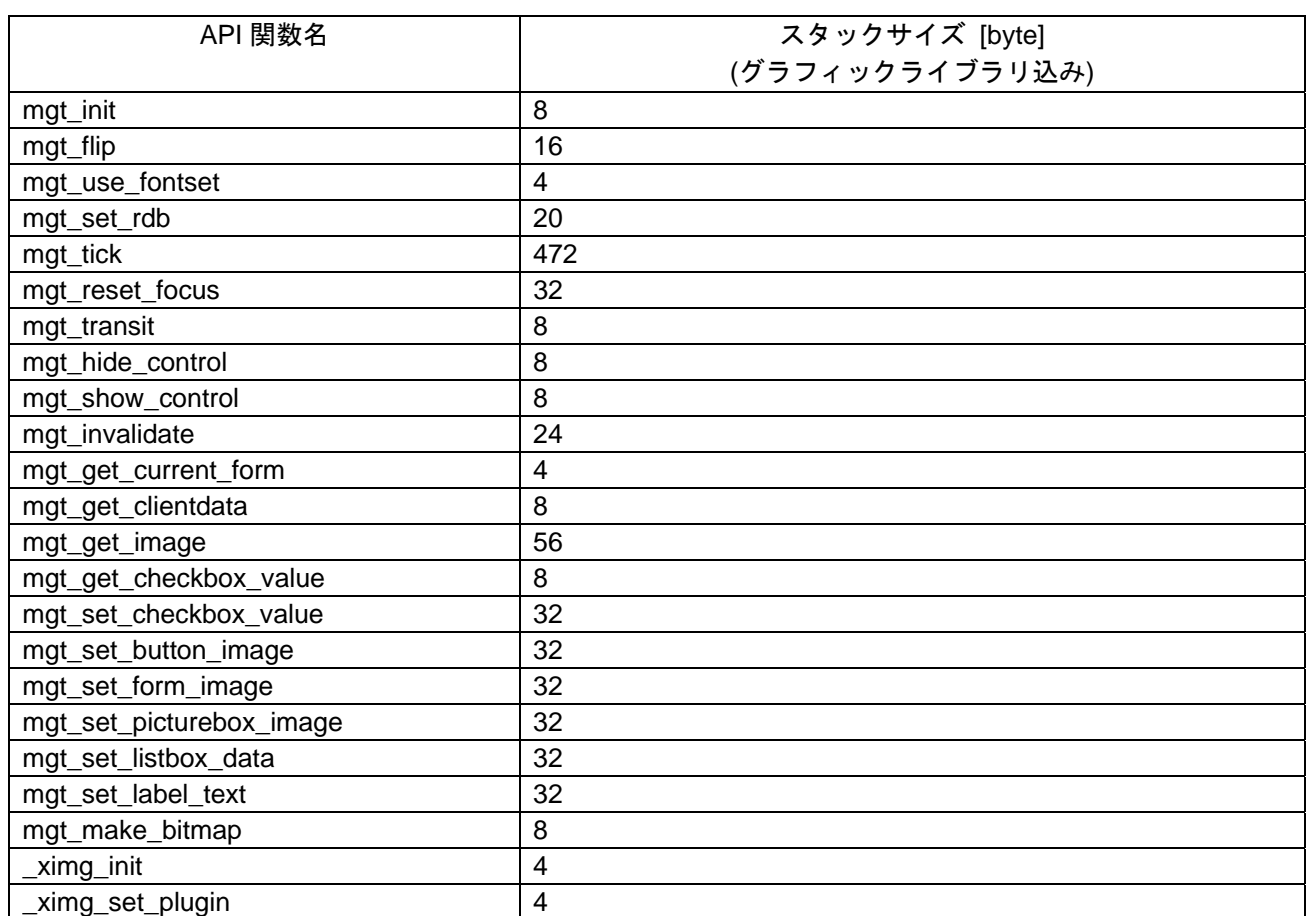

表 2.2 スタックサイズ

【注】 付属のサンプルプログラムの値です。併用するグラフィックライブラリによってスタックサイズは変 化しますので、ユーザは CallWalker 等のスタック算出ツールを使用し、スタックサイズの確認を行っ てください。

#### 2.3 バージョン情報

GUI ライブラリは、文字列でバージョン情報を格納しています。以下の extern 宣言によりこの変数にアク セスすることが出来ます。

宣言:

extern const uint8\_t R\_gui\_lib\_version[];

本製品のライブラリに格納されているデータは以下の通りです。

リトルエンディアン:

"M3S-GUI-LIB version 1.1.1.01 for RX LITTLE endian.(Jun 13 2011, 15:17:31)"

ビッグエンディアン:

"M3S-GUI-LIB version 1.1.1.01 for RX BIG endian.(Jun 13 2011, 15:17:34)"

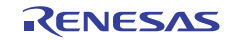

#### <span id="page-4-0"></span>3. GUIライブラリの使用方法

GUI ビルダで作成したプログラムを、RX 上で動作させるには本 GUI ライブラリが必要です。また使用す るハードウェア構成にあわせて、表示機器(LCD など)や入力機器(タッチパネルなど)の制御ドライバを用意し てください。

GUI ライブラリは、グラフィックライブラリを用いて表示デバイスのフレームバッファに表示する画像を 書き込みます。ライブラリ周辺は以下のような構成になります。

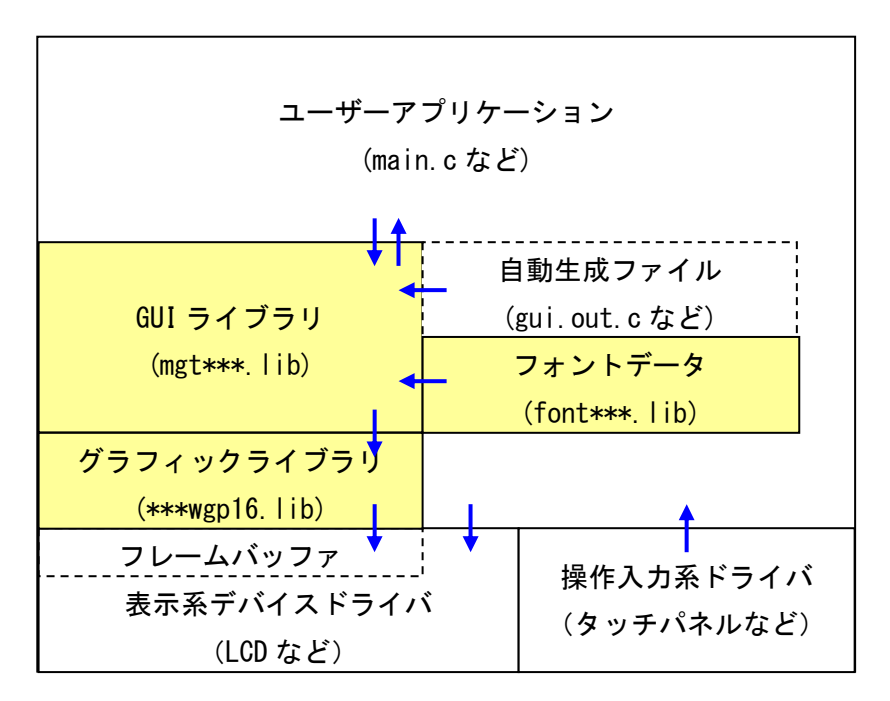

図 3.1 ライブラリ周辺の構成

GUI ビルダで自動生成したファイル(gui.out.c など)と一緒に、以下のライブラリをプロジェクトに組み込ん でください。

リトルエンディアンの場合

mgt\_rx\_little.lib font\_sample\_rx\_little.lib rx600lewgp16.lib

ビッグエンディアンの場合

mgt\_rx\_big.lib font\_sample\_rx\_big.lib rx600bewgp16.lib

ハードウェア依存の部分を含むファイル(main.c など)を除き、GUI ビルダで生成した GUI 関連のファイル は各マイコンで流用することができます。

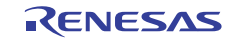

#### <span id="page-5-0"></span>4. サンプルの使用方法

本サンプルプログラムは、RX600 Series Direct Drive LCD Demonstration Application Note Rev.1.01(以降、LCD Direct Drive)のサンプルプログラムをベースに、GUI ライブラリを組み込んでいます。また、M3S-JPEGD-LIB (以降、JPEG デコーダ)とのプラグインを実装し、GUI ライブラリから JPEG データの読み出しを実現してい ます。

LCD Direct Drive は、以下のハードウェア環境で動作します。

#### • RX62N TFT-LCD Direct-Drive Demo Kit

各製品に関する情報は、以下のルネサスの web サイトを参照ください。

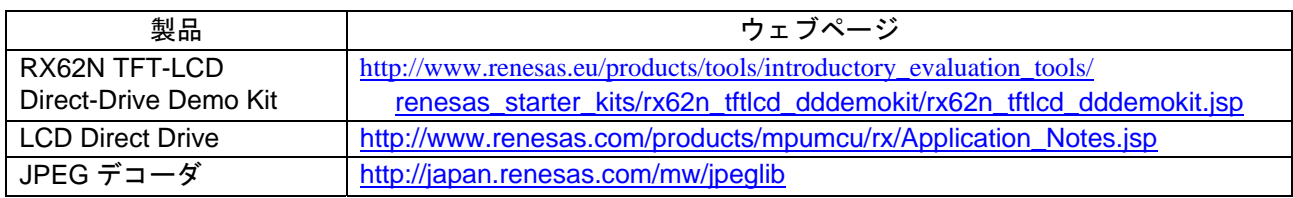

#### 4.1 サンプルプログラム概要

サンプルプログラムは、2 種類の実装について説明します。

サンプル 1 : 画像情報を外部メモリから読み出す(デフォルト)

サンプル 2 : 画像情報を内蔵 ROM に置いて読み出す

このサンプルプログラムは、「USE\_FETCH\_IMAGE」マクロの定義により変更できます。

「USE\_FETCH\_IMAGE」を定義した場合、「GUI\_MEMORY\_ACCESS\_TYPE」を定義して外部メモリから 画像を読み出す方法を選択することができます。

また「GUI PLUGIN JPEG」を定義した場合、JPEG プラグインを使用することができます。

#### 4.2 サンプルプログラム実行手順

ここでは、サンプルプログラムの実行手順について説明します。

#### 4.2.1 Visual C#プロジェクトのビルド

この章では Visual C#プロジェクトで作成した GUI デザインを GUI プログラム生成ツールを使用してマイ コンで使用できる C 言語ソースを出力するまでの手順を説明します。事前に GUI デザインを変更する場合は WOVGA Design\_sample.sln をダブルクリックして Visual C#を起動してください。ただし、GUI デザインを変 更した場合は RX62N のサンプルプログラム編集が必要となる場合がありますので注意してください。

(1) GUI ビルダをインストールしたディレクトリの下にある「bin」ディレクトリ一式を

WOVGA Design\_sample.sln ファイルと同じ階層にコピーします。

(2)Windows のコマンドプロンプトを起動します。

(3)WQVGA\_Design\_sample フォルダをカレントに指定し、「make.bat」を実行します。カレントフォルダ に gui.out\*が出力されることを確認してください。

- Makefile のデフォルトでは guigen のオプションで jpg 画像をビットマップに変換せず出力するよう に設定にしています。ビットマップに変換する場合は、Makefile を開いて、「--jpg」を削除してく ださい。
- (4)続けてコマンドプロンプトから「make.bat copy」を実行します。カレントフォルダにある gui.out.\*が DirectLCD プロジェクトの auto\_gen ディレクトリにコピーされていることを確認してください。

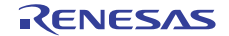

#### 4.2.2 RX62Nのサンプルプログラムのビルド

ここでは RX62N のサンプルプログラムのビルドから実行までを説明します。サンプルプログラムには画像 情報を内蔵 ROM に配置する方法と、外部メモリから読み出す方法を実装しています。それぞれの手順につ いて説明します。

- サンプル 1 : 画像情報を外部メモリから読み出す場合の手順(デフォルト) (1) GUI\_RX62N\_RSK\_sample¥ DirectLCD.hws を起動します。
	- (2)プロジェクト「r\_Packages」をアクティブ(デフォルトでアクティブ状態)とし、LCD Direct Drive のラ イブラリをビルドしてください。ライブラリのほかにサンプルプログラムに必要なヘッダがインス トールディレクトリにあわせて自動生成されます。
	- (3) プロジェクト「guiimg」をアクティブにしてビルドしてください。ワークスペースディレクトリに画 像情報をバイナリ化した「guiimg.bin」が出力されます。guiimg.bin は外部メモリから画像情報を読み 出して動作させる場合に使用します。
	- (4) プロジェクト「DirectLCD」をアクティブにします。ビルド環境設定で「USE\_FETCH\_IMAGE」マク ロを有効(デフォルトで有効)にし、サンプルプログラムをビルドしてください。ビルドすると「0 Errors, 5 Warnings」となりますが、オリジナルから無効にした部分のセクションに関するもの、またはツール チェインのバージョンの変更に伴うもので、動作上は問題ありません。
	- (5) RX62N-RSK と E1 または E20 を接続してプログラムを書き込みます。
	- (6)初回プログラム実行時のみ、エミュレータのコマンドラインウインドウにある「バッチファイルを実 行」ボタンを押してください。「guiimg.bin」を SDRAM に展開しシリアルフラッシュに書き込んでプ ログラムが実行します。「バッチファイルを実行」ボタンが無効である場合は、 \$(PROJDIR)¥ResourceLoad.hdc を指定して実行してください。
	- (7)2 回目以降のプログラム実行時は「リセット後実行」ボタンを押してください。
- サンプル 2: 画像情報を内蔵 ROM に配置する場合の手順
	- (1) 「画像情報を外部メモリから読み出す場合の手順」の(1)(2)を実行してください。
	- (2) プロジェクト「DirectLCD」をアクティブにします。ビルド環境設定で「USE\_FETCH\_IMAGE」マク ロを無効にした後、サンプルプログラムをビルドしてください。ビルドすると「0 Errors, 5 Warnings」 となりますが、オリジナルから無効にした部分のセクションに関するもの、またはツールチェインの バージョンの変更に伴うもので、動作上は問題ありません。
	- (3) RX62N-RSK と E1 または E20 を接続してプログラムを書き込み実行してください。
	- (4) 「リセット後実行」ボタンを押してプログラムを実行してください。

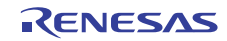

#### 4.3 サンプルプログラムの説明

#### 4.3.1 画像デコーダとのプラグインインタフェース

GUI ライブラリには JPEG/GIF/PNG デコーダをプラグインすることができます。サンプルプログラムでは JPEG デコーダをプラグインに設定し、JPG 画像を扱えるように実装しています。プラグインの実装方法は r\_gui\_plugin\_jpeg.c または GUI\_PLUGIN\_JPEG マクロで有効になっている箇所を参照してください。

プラグインを使用しない場合は、GUI\_PLUGIN\_JPEG マクロを無効にしてください。

#### 4.3.2 外部メモリ上の画像情報の読み出し方法

本サンプルプログラムでは GUI ライブラリから要求される画像データを外部メモリ(サンプルプログラム ではシリアルフラッシュ)から読み出し、SDRAM 上の「Resources」変数に格納します。読み出し方法は 「GUI\_MEMORY\_ACCESS\_TYPE」マクロの値により 3 種類の読み出し方法を実装しています。環境に合わせ て読み出し方法と Resources 変数のサイズを調整してください。また、他の外部メモリを使用する場合はサン プルプログラムの r\_gui\_fetch\_img\_flash.c を手本にユーザにて実装してください。

GUI\_MEMORY\_ACCESS\_TYPE のデフォルトは 2、Resources 領域は共通で 2Mbyte 確保しています。

本章では、「GUI\_MEMORY\_ACCESS\_TYPE」について説明します。

「GUI\_MEMORY\_ACCESS\_TYPE」は、「Resources」変数に対して 3 種類の割り当てを持ちます。

- ケース 1 : Resources を静的メモリとして使用し、すべての画像を展開する方法 ケース 1 ではすべての画像を Resources に展開し、常に保持しておくため、GUI ライブラリが速く画像を 読み出せるメリットがありますが、Resources 変数はすべての画像分の容量を確保しなければならないデ メリットがあります。
- ケース 2 : Resources を再利用可能な動的メモリとして扱い、すべての画像を展開する方法 ケース 2 では Resources に読み出した画像を再利用できるメリットがありますが、Resources 変数はテンポ ラリ領域として多く確保しなければならないデメリットがあります。
- ケース 3: Resources を再利用不可能な動的メモリとして扱い、画像を一枚だけ展開する方法 ケース 3 では Resources を少ない容量で使用できるメリットがありますが、GUI ライブラリの画像の読み 出しが遅いデメリットがあります。

Resources のデータ構造を以下に示します。

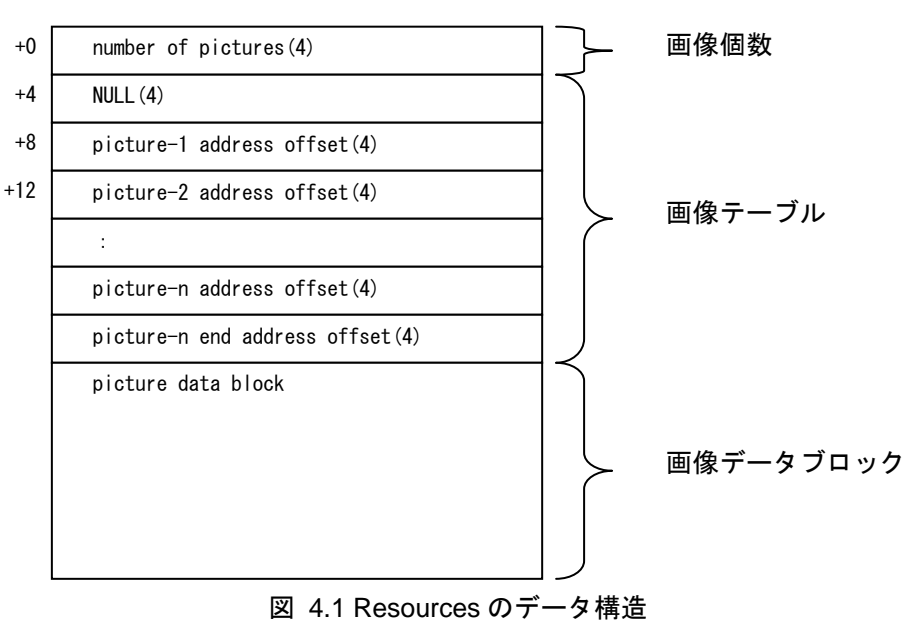

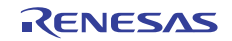

以降は、画像データブロックの使い方について説明します。

- ケース 1 : Resources を静的メモリとして使用し、すべての画像を展開する方法
	- GUI\_MEMORY\_ACCESS\_TYPE は 0 を定義します。
	- 初回の GUI ライブラリによる画像要求時にすべての画像を展開します。
	- 以降、サンプルプログラムは外部メモリから読み出しません。そのため、Resources は全ての画像サイ ズ分の容量を必要とします。
- ケース 2: Resources を再利用可能な動的メモリとして扱い、すべての画像を展開する方法 - GUI MEMORY ACCESS TYPE は 1 を定義します。
	- GUI ライブラリが最初に画像データを要求したタイミングで、サンプルプログラムは先に画像個数と 画像テーブルを読み出します。その後、画像データブロックをキャッシュ領域として読み出した画像 を保存します。
	- GUI ライブラリから同じ画像を要求された場合、関数(IMAGE CACHE CLEAR())を実行するまで キャッシュ領域が利用できるため、外部メモリへのアクセスは不要です。キャッシュ領域は画面の状 態が遷移したときにクリアされます。
- ケース 3: Resources を再利用不可能な動的メモリとして扱い、画像を一枚だけ展開する方法
	- GUI MEMORY ACCESS TYPE は 2 を定義します。
	- GUI ライブラリが最初に画像データを要求したタイミングで、サンプルプログラムは先に画像個数と 画像テーブルを読み出します。その後, サンプルプログラムは画像データブロックを使い捨て領域とピ クチャーボックス用キャッシュ領域に分けて読み出した画像を振り分けます。
	- ユーザはピクチャーボックスを設定する前に IMAGE CACHE\_REQ()マクロを実行してください。
	- ピクチャーボックス用キャッシュ領域は画面の状態が遷移したときにクリアされます。
	- ユーザは使い捨て領域とピクチャーボックス用キャッシュ領域の境界を CACHE\_INDEX()マクロで調 整することが出来ます。

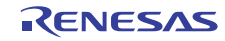

#### 4.4 LCD Direct Driveサンプルプログラムからの変更内容

LCD Direct Drive のサンプルプログラムからの主な変更内容は、以下のようになります。

- **RX ツールチェインのバージョンを 1.1.0.0 に変更**
- 使用しないファイルをプロジェクトから除外(ワークスペースのツリーを参照ください)
- GUI 画像データのバイナリファイルを生成するプロジェクト「guiimg」を追加
- GUI 関連のファイル、ライブラリを追加
- GUI 関連のインクルードパスを追加
- DirectLCD プロジェクトのビルド設定に GUI 関連のマクロ定義を追加
- DirectLCD プロジェクトのビルド設定にてL セクションを追加
- EventMgr.c を変更し GUI のメイン処理、外部メモリに画像情報を書き込む処理を追加
- ビルドフェーズの「ResourceBuild」を除外
- config\_r\_ddlcd.h を変更しドライバ (LCD パネルの表示方向) を変更
- touchscreen.c でディレータスクの時間を修正
- ResourceLoad.hdc を変更し、guiimg.bin を指定
- r\_packages プロジェクトのビルド設定を修正

GUI 関連の追加ファイルは以下のとおりです。

表 4.1 GUI 関連の追加ファイル

| ディレクトリ               | ファイル名                       | 内容                   |
|----------------------|-----------------------------|----------------------|
| ¥GuiBuilder          | r_gui_main.c                | GUI 関連の初期化、メイン処理など   |
|                      | r_gui_user.c                | GUI 関連のユーザ定義関数や動作処理  |
|                      | r_gui_fetch_img_sflash.c    | フラッシュメモリからの画像取得処理    |
|                      | r_gui_ipeg_plugin.c         | JPEG デコーダとのプラグイン処理   |
|                      | r_gui_fetch_img.h           | 外部メモリからの画像取得用ヘッダファイル |
| ¥GuiBuilder¥auto_gen | gui.out.c                   | 自動生成ファイル             |
|                      | gui.out.h                   | 自動生成ファイル             |
|                      | gui.out.img0001 $\sim$ 0017 | 自動生成ファイル             |
|                      | gui.out.img.c               | 自動生成ファイル             |
| ¥GuiBuilder¥include  | mgt.h                       | GUI ライブラリ用ヘッダファイル    |
|                      | ximg.h                      | プラグイン用ヘッダファイル        |
|                      | font_sample_mgt.h           | サンプルフォント用ヘッダファイル     |
|                      | r_expand_jpegd.h            | JPEG デコーダ用ヘッダファイル    |
| ¥GuiBuilder¥lib      | mgt_rx_little.lib           | GUI ライブラリ            |
|                      | font_sample_rx_little.lib   | サンプルフォントデータ          |
|                      | rx600lewgp16.lib            | グラフィックライブラリ          |
|                      | jpegd_rx_little.lib         | JPEG デコーダライブラリ       |
|                      | expand_jpegd_rx_little.lib  | JPEG 伸張ライブラリ         |

【注】 ディレクトリは"\$(WORKSPDIR)"からの相対パスです。

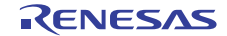

#### <span id="page-10-0"></span>5. 注意事項

- LCD Direct Drive のサンプルプログラムは、RX ツールチェイン V.1.0.2.0 以降でビルド時にエラーが出力 されます。本製品に付属しているサンプルプログラムでは暫定対策を実施しています。LCD Direct Drive は必要に応じて最新版に更新してください。
- LCD Direct Drive のライブラリをビルドするとき、HDD が暗号化されている環境では Windows がクラッ シュする場合がありますので、問題が発生する場合は暗号化されていない環境でご使用ください。

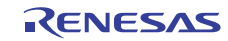

ホームページとサポート窓口

ルネサス エレクトロニクスホームページ <http://japan.renesas.com/>

お問合せ先 <http://japan.renesas.com/inquiry>

すべての商標および登録商標は,それぞれの所有者に帰属します。

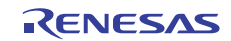

### 改訂記録

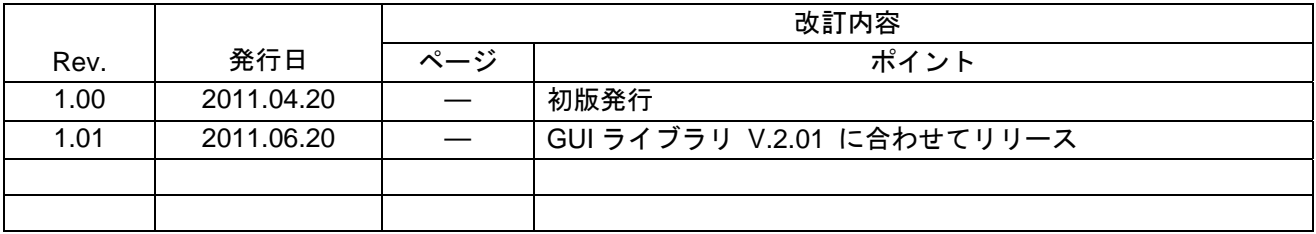

#### 製品ご使用上の注意事項

ここでは、マイコン製品全体に適用する「使用上の注意事項」について説明します。個別の使用上の注意 事項については、本ドキュメントおよびテクニカルアップデートを参照してください。

1. 未使用端子の処理 【注意】未使用端子は、本文の「未使用端子の処理」に従って処理してください。 CMOS 製品の入力端子のインピーダンスは、一般に、ハイインピーダンスとなっています。未使用 端子を開放状態で動作させると、誘導現象により、LSI 周辺のノイズが印加され、LSI 内部で貫通電 流が流れたり、入力信号と認識されて誤動作を起こす恐れがあります。未使用端子は、本文「未使用 端子の処理」で説明する指示に従い処理してください。 2. 電源投入時の処置 【注意】電源投入時は,製品の状態は不定です。 電源投入時には、LSI の内部回路の状態は不確定であり、レジスタの設定や各端子の状態は不定で す。 外部リセット端子でリセットする製品の場合、電源投入からリセットが有効になるまでの期間、端子 の状態は保証できません。 同様に、内蔵パワーオンリセット機能を使用してリセットする製品の場合、電源投入からリセットの かかる一定電圧に達するまでの期間、端子の状態は保証できません。 3. リザーブアドレス(予約領域)のアクセス禁止 【注意】リザーブアドレス(予約領域)のアクセスを禁止します。 アドレス領域には、将来の機能拡張用に割り付けられているリザーブアドレス(予約領域)がありま す。これらのアドレスをアクセスしたときの動作については、保証できませんので、アクセスしない ようにしてください。 4. クロックについて 【注意】リセット時は、クロックが安定した後、リセットを解除してください。 プログラム実行中のクロック切り替え時は、切り替え先クロックが安定した後に切り替えてくださ い。 リセット時、外部発振子(または外部発振回路)を用いたクロックで動作を開始するシステムでは、 クロックが十分安定した後、リセットを解除してください。また、プログラムの途中で外部発振子 (または外部発振回路)を用いたクロックに切り替える場合は、切り替え先のクロックが十分安定し てから切り替えてください。 5. 製品間の相違について 【注意】型名の異なる製品に変更する場合は、製品型名ごとにシステム評価試験を実施してくださ い。 同じグループのマイコンでも型名が違うと、内部 ROM、レイアウトパターンの相違などにより、電

気的特性の範囲で、特性値、動作マージン、ノイズ耐量、ノイズ輻射量などが異なる場合がありま す。型名が違う製品に変更する場合は、個々の製品ごとにシステム評価試験を実施してください。

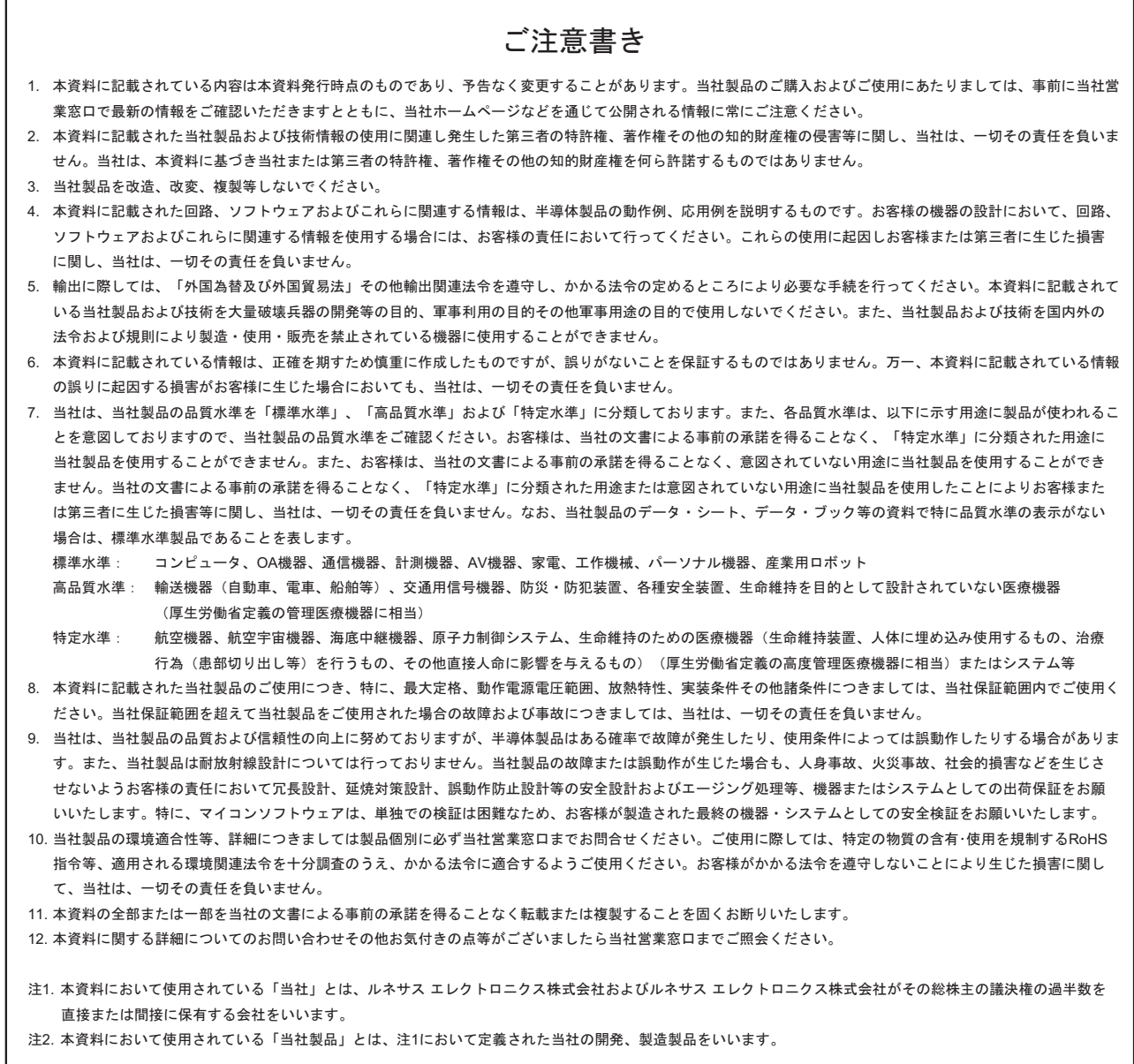

# RENESAS

ルネサスエレクトロニクス株式会社

http://www.renesas.com

ルネサス エレクトロニクス販売株式会社 〒100-0004 千代田区大手町2-6-2(日本ビル) (03)5201-5307

※営業お問合せ窓口の住所・電話番号は変更になることがあります。最新情報につきましては、弊社ホームページをご覧ください。

■技術的なお問合せおよび資料のご請求は下記へどうぞ。<br>──総合お問合せ窓口:http://japan.renesas.com/inquiry

■営業お問合せ窓口